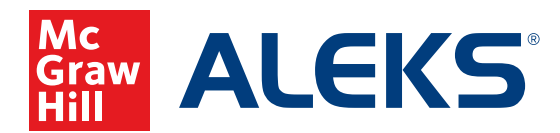

## **ADDING RESOURCES IN** *ALEKS*

You can easily add your own resources (documents, notes, and video links) in *ALEKS*. These resources will be available to the student at the point of use when working in *ALEKS*.

- **1.** From the Class Tab, click on **Class Tools** just above the dashboard.
- **2.** Select **Resources** in the Class Tools panel.

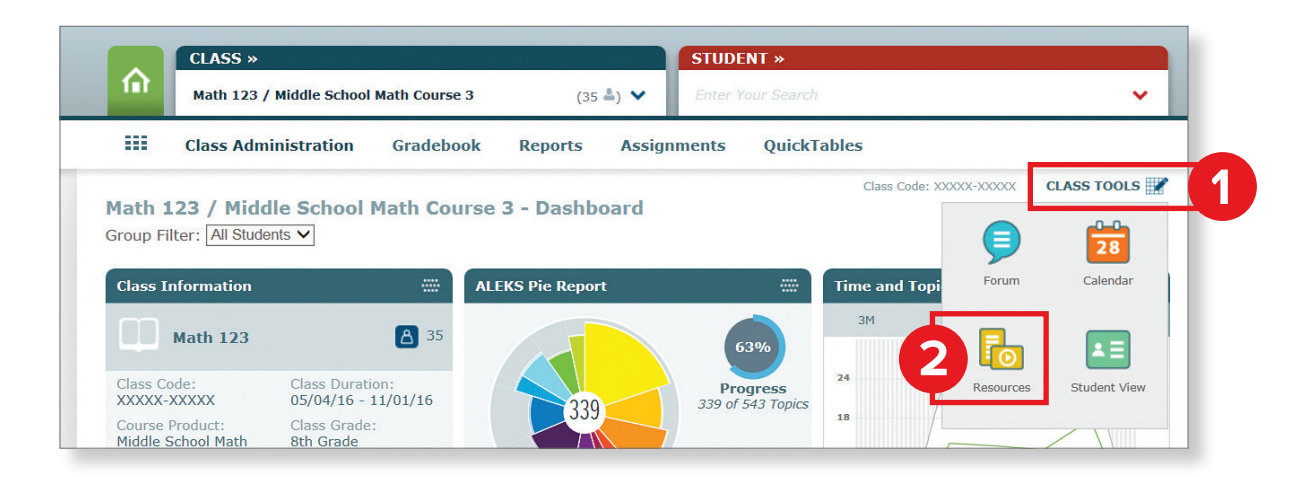

**3.** Agree to *ALEKS* Class Resources Agreement, then click **Add Resource**.

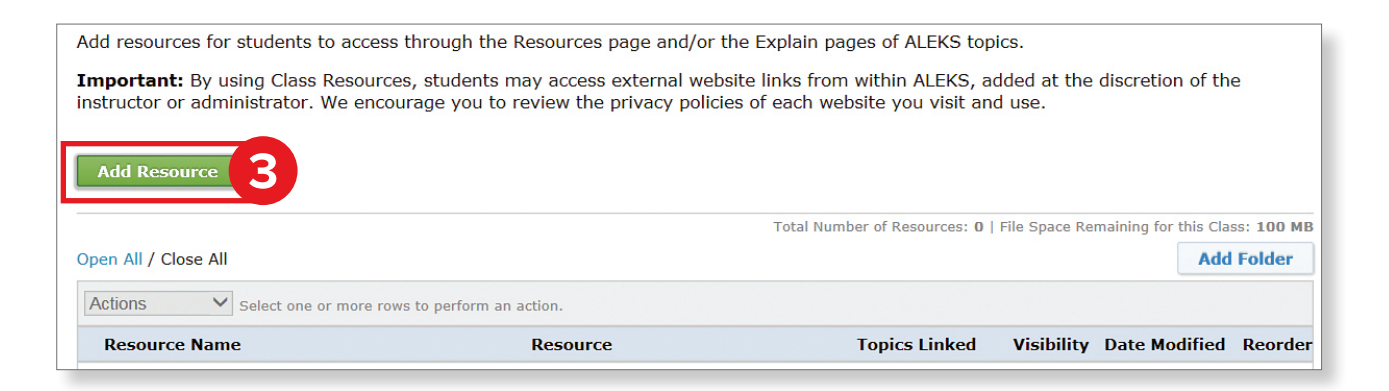

- **4.** Fill out the resource information. You can upload a file, add a web link, or simply type a note.
- **5.** The resource can be added to a folder in the Resources table for general access and can also be linked directly to the topic to which it applies\*.

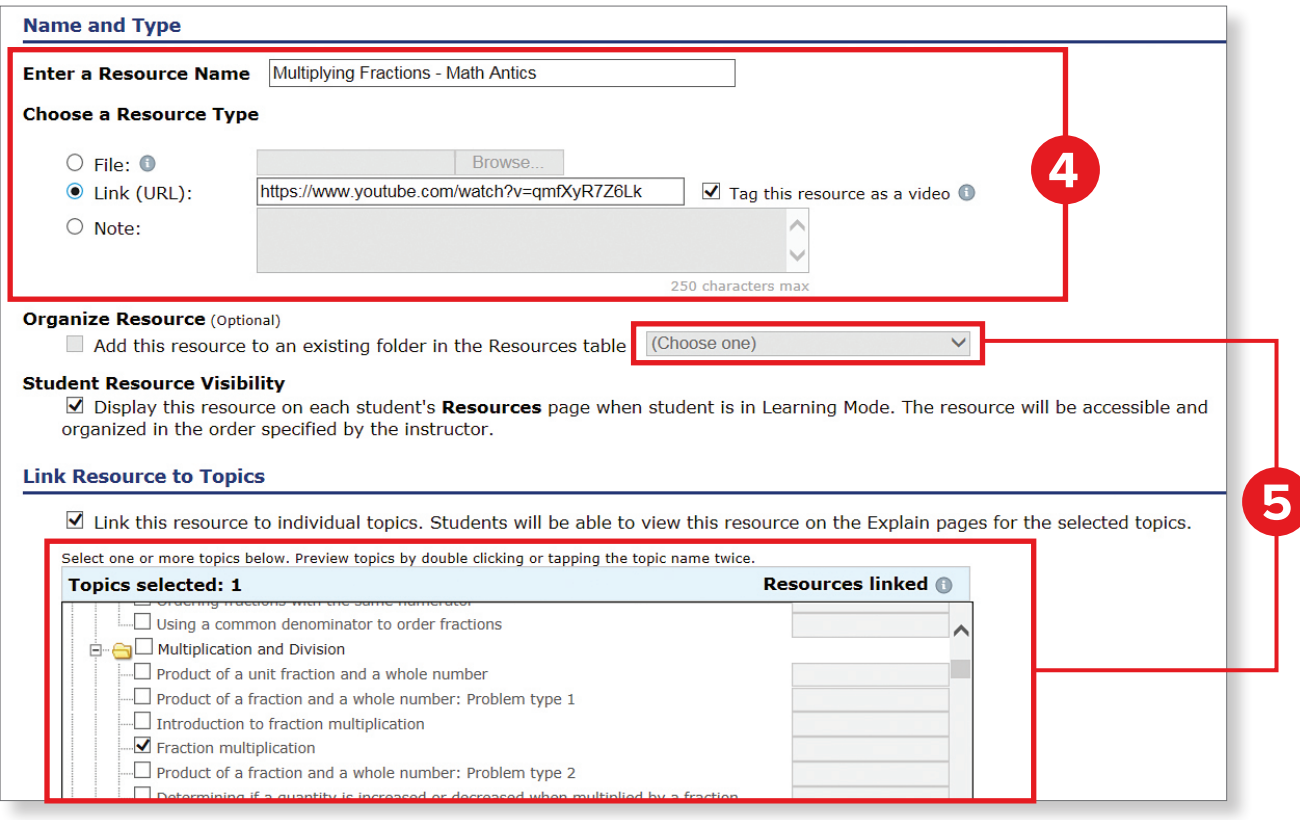

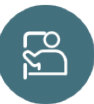

\*When resources are linked to a topic, students can click this icon within Learning Mode to access these resources.

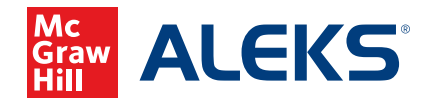